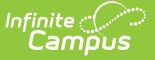

# **BIE Consecutive Days Absent Report**

Last Modified on 10/21/2024 8:22 am CDT

#### Tool [Rights](http://kb.infinitecampus.com/#tool-rights) | [Report](http://kb.infinitecampus.com/#report-logic) Logic | [Report](http://kb.infinitecampus.com/#report-editor-details) Editor Details | [Generate](http://kb.infinitecampus.com/#generate-the-report) the Report |

Tool Search: Consecutive Days Absent

The BIE Consecutive Days Absent report identifies BIE students who have been consecutively absent from school for an uninterrupted period. Students absent from their scheduled instructional periods for the entire day are eligible to report. Students may report each time a consecutive absence occurs within the date range entered. Future-dated attendance marks are excluded.

This report uses aggregated attendance data that has been synced to the state. The following attendance excuse codes are considered:

- Excused
- Unexcused
- Unknown

This report is available in BIE NASIS State Edition only.

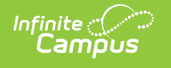

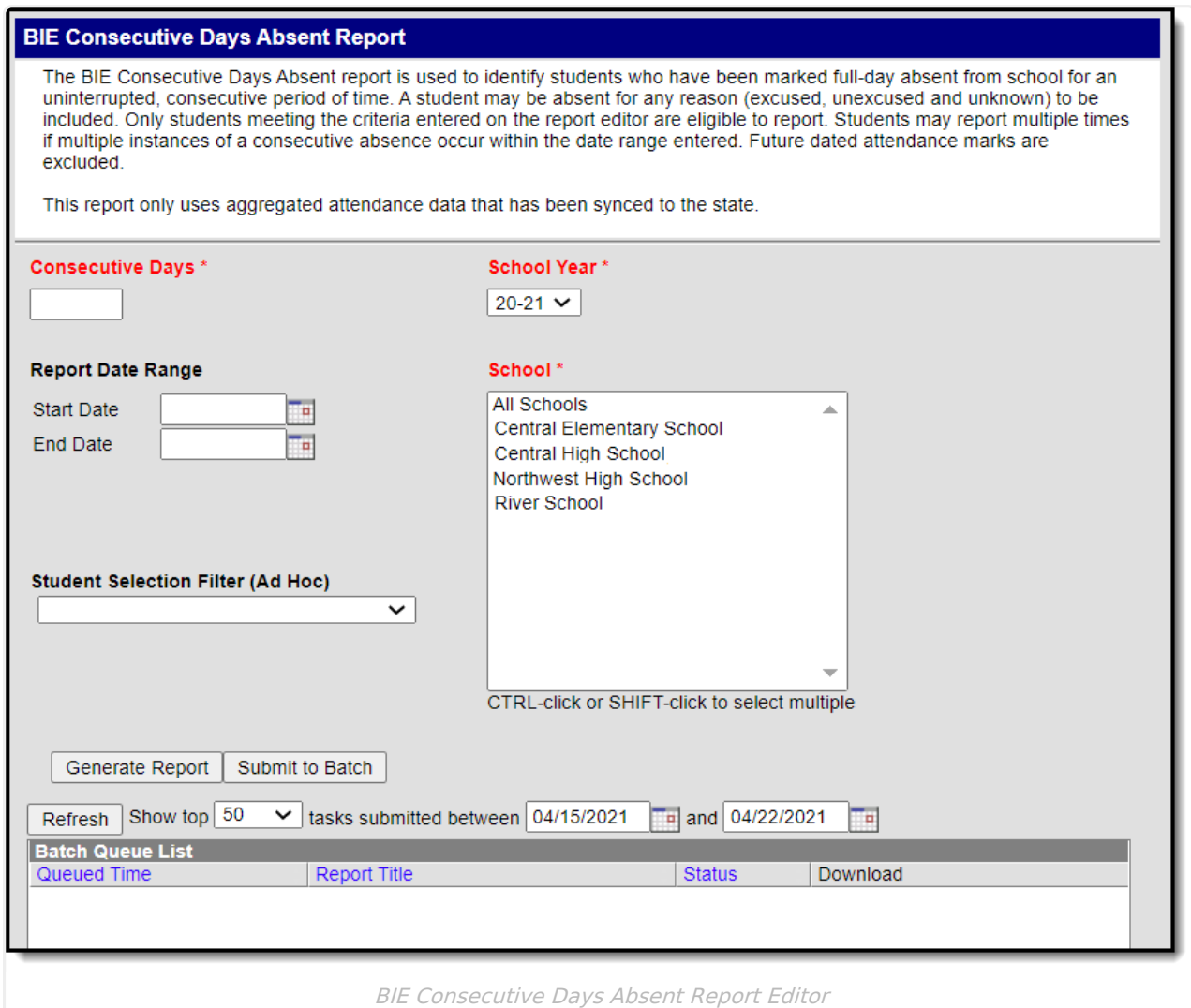

## **Tool Rights**

**Read** - Generate and view the BIE Consecutive Days Absent Report **Write** - N/A **Add** - N/A **Delete** - N/A

**Read** tool rights must also be given to the [parent-level](https://kb.infinitecampus.com/help/tool-rights-user) BIE Reports tool for access. The Tool Rights article provides more information about Tool Rights and how they function.

#### **Before you start, consider the following.**

On a nightly basis, an attendance aggregation processing job runs at the district level to update the aggregated attendance data (used in attendance reports and ad hoc for NASIS State Edition sites) to include the prior day's attendance. Because this job only looks at changes made to attendance fields the day prior, backdated attendance changes

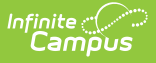

may not be included. To ensure all attendance data (including any backdated changes) are included in the attendance aggregation, recommend to your districts they periodically run the Attendance [Aggregation](http://kb.infinitecampus.com/help/attendance-aggregation-refresh) Refresh tool.

District-level data is automatically synced to the state weekly. To capture attendance changes between syncs, an administrator might consider manually running the Resync State Data tool to reflect more up-to-date data in attendance reports and aggregated attendance fields ad hoc.

If both tools are used to reflect the most up-to-date attendance at the state level, Attendance Aggregation Refresh should be run first followed by the Resync State Data tool.

### **Report Logic**

This report uses the following logic.

Click here to expand...

#### **Student**

Students do not report if:

- The student does not have a NASIS ID.
- Attendance has not been included in Aggregated Attendance Calculations.
	- Future-dated attendance marks are not included in aggregated attendance calculations.
	- Future-dated enrollments are not included in aggregated attendance calculations.
- Enrollment Type is 3: Public Enrolled.
- Enrollment is marked as No Show.
- Enrollment start and end dates are the same.
- Enrollment is marked as BIE Exclude.
- The student has not been absent for the number of days entered in the report editor's Consecutive Days field.
- Absence is not considered a full-day absence.

#### **Calendar**

Calendars do not report if:

- Calendar is marked as Excluded.
- Calendar days have not synced.
- Calendar Type is not one of the following:
	- I: Instructional
	- S: Summer School
	- 21: 21st Century
- Attendance aggregation calculations have not been completed for the calendar.

#### **Attendance**

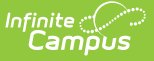

The following attendance requirements apply:

- Only aggregated attendance data is used.
- Attendance must be synced to the state.
- Absence from school must be for a full day.
	- A full-day absence is determined by comparing the student's absent minutes for the day against their total scheduled daily minutes.
		- For example, if the student is scheduled into 6 instructional periods and marked absent for all 6, the student is considered full-day absent.
			- If a student was present in an instructional period and left, AND the Check-out mode was used in the Attendance Wizard to record the student's departure, the student will not be considered full-day absent because of their present minutes. Present minutes are displayed in the student's attendance record on the Attendance tab.
- Future-dated attendance marks are excluded.

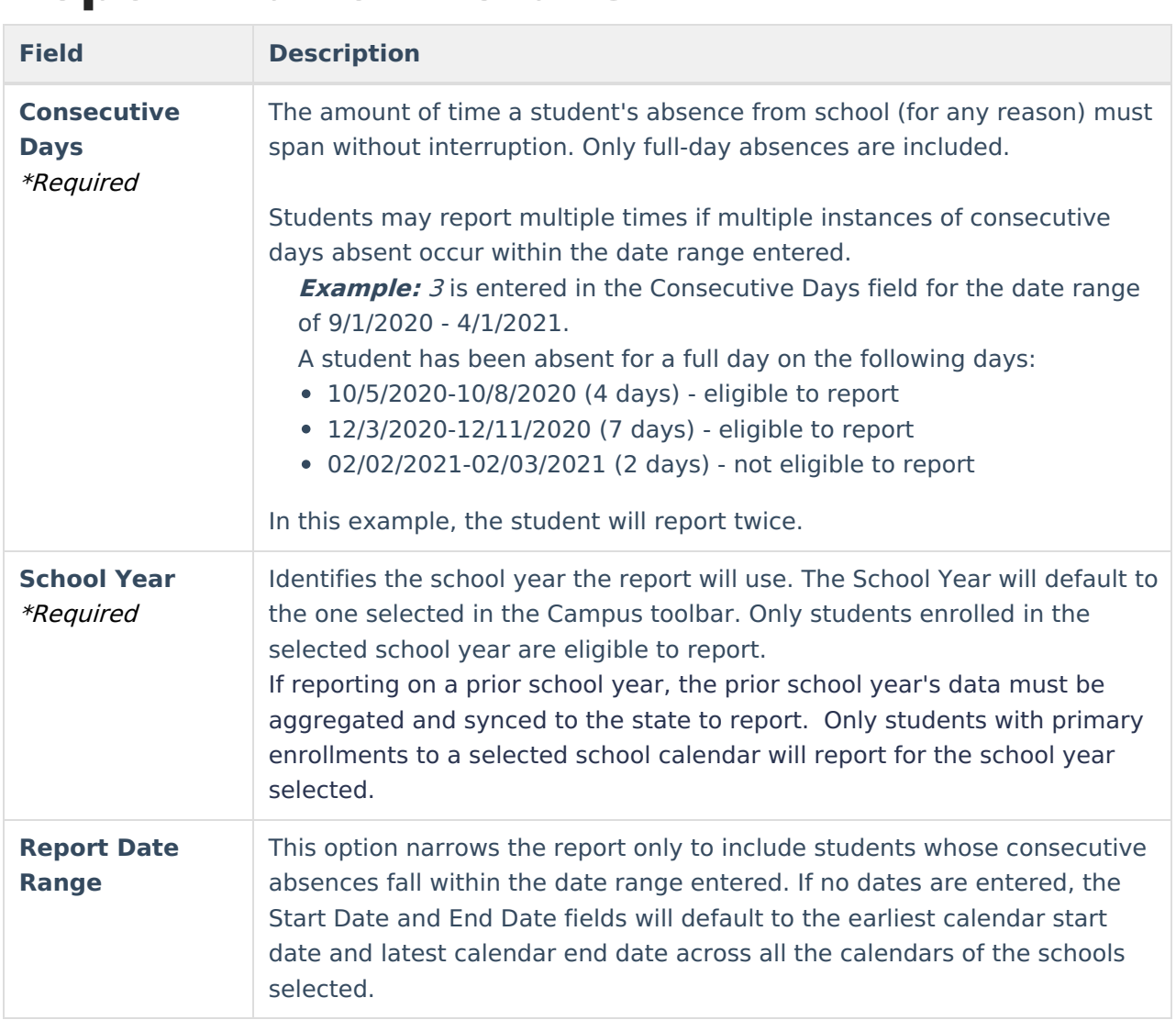

# **Report Editor Details**

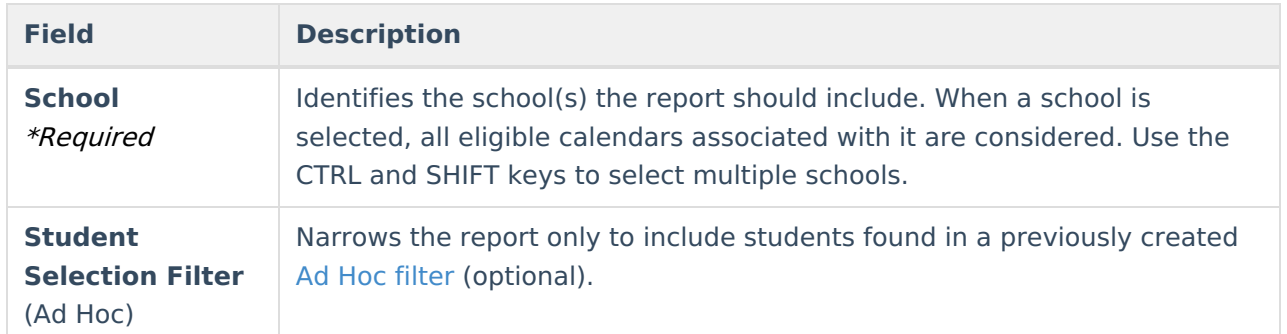

### **Generate the Report**

- 1. Enter a value greater than 1 into the **Consecutive Days** field.
- 2. Select a **School Year**.
- 3. Enter a Start Date and End Date into the **Report Date Range** fields. If left blank, the calendar with the earliest start date and the calendar with the latest end date (across all calendars of all the selected schools) will apply.
- 4. Select the desired **School(s)** to include in the report. The report will include qualifying students across all calendars in the selected schools.
- 5. Select a previously created Ad Hoc from the **Student Selection Filter**.
- 6. Select the **Generate Report** button to generate an immediate report or select the **Submit to Batch** button to select when the report generates. This process allows larger reports to generate in the background without disrupting the use of Campus or impacting system performance. Reports generate in CSV format.

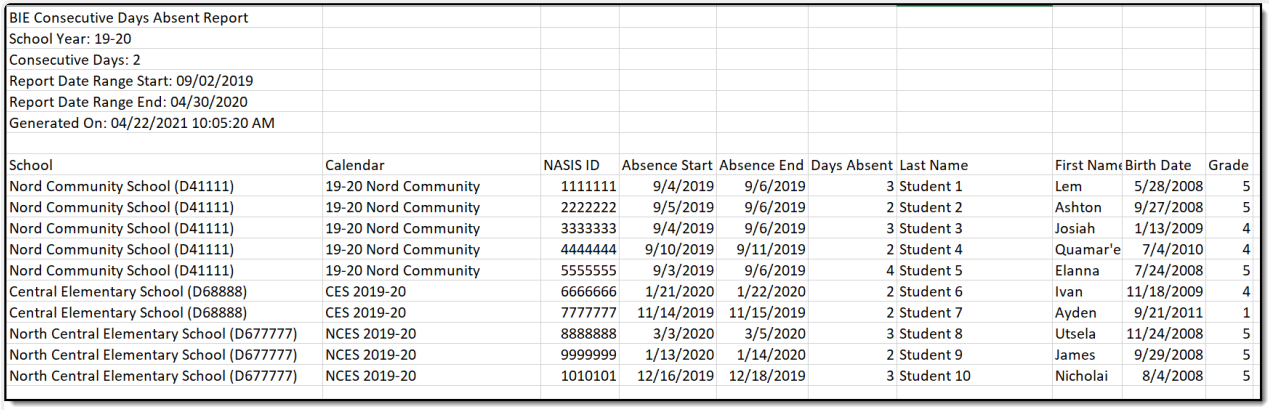

BIE Consecutive Days Absent Report - CSV Format